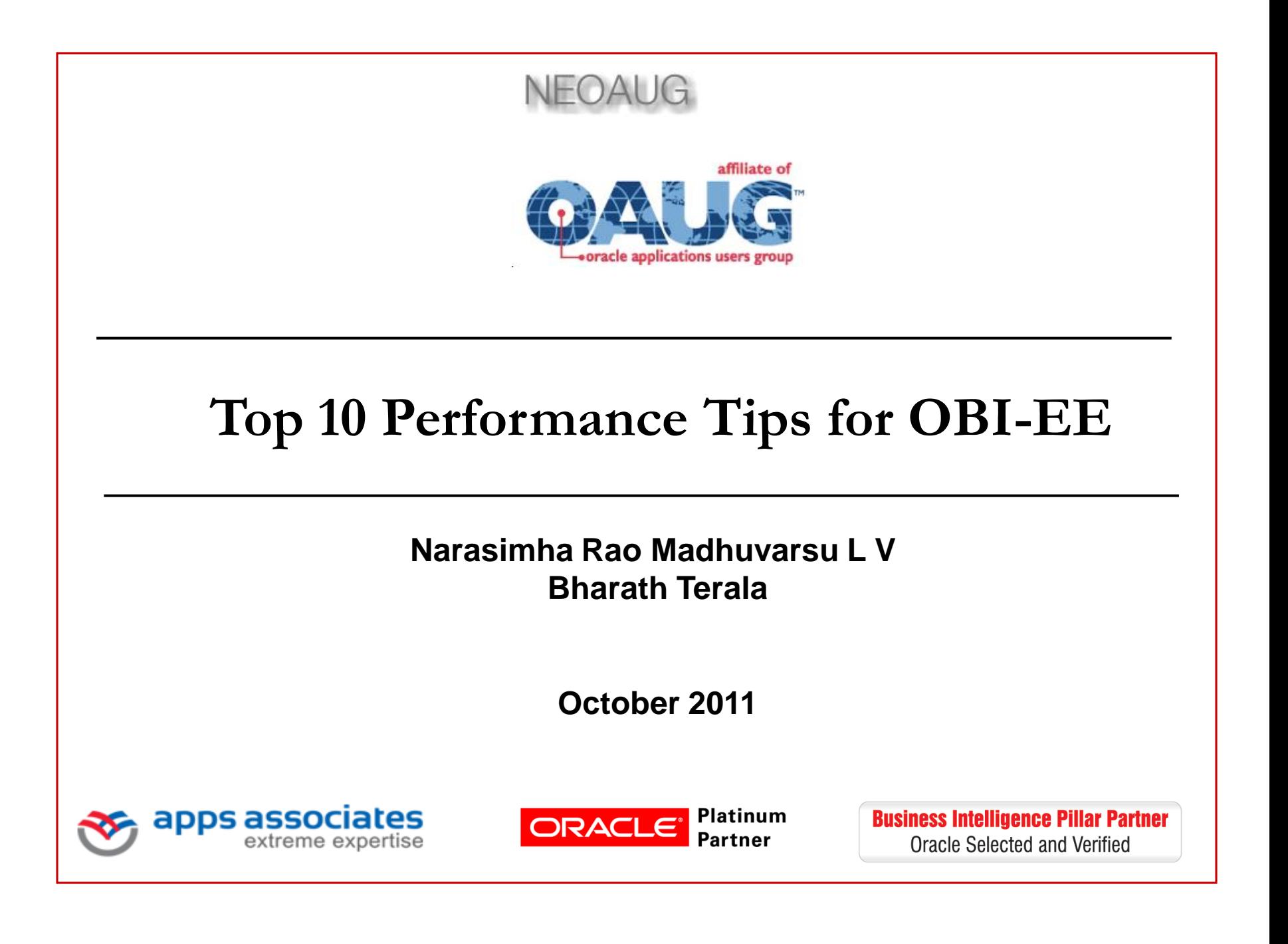

#### **Apps Associates LLC**

**Boston New York Atlanta Germany India**

#### Premier IT Professional Service and Solution Provider of Oracle Applications and Technologies

• E-Business Suite • High Value ROI **Consulting** • Best Practice • Enterprise Apps **Methodology** Managed Services • Local / Global • OBIEE, Pre-Built BI **Service** /alue11 **Analytics Delivery** • Subject Matter • Hyperion EPM **Experts** • Middleware & Integration • Infrastructure **Services** • Microsoft .Net Dev & Support

#### **\* Selected by Oracle as BI Pillar Partner**

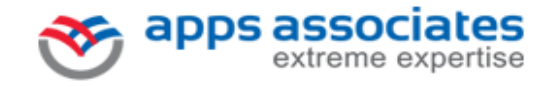

• Apps University

**Top 10 Performance Tips for OBIEE 2**

#### **Disclaimer**

The following is intended to outline Speaker's ideas on the topic. It is intended for information purposes only, and may not be incorporated into any contract. It is not a commitment to deliver any material, code, or functionality, and should not be relied upon in making purchasing decisions.

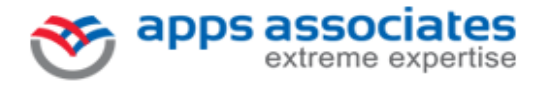

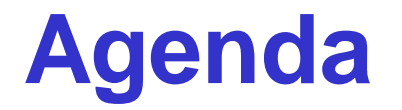

- OBIEE System Architecture Overview
- Performance Expectations
- Approach to Performance Issues
- **Tuning Tips**
- Question and Answers

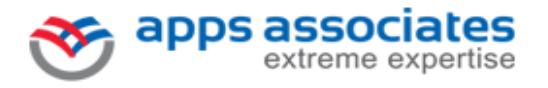

#### **OBIEE Architecture**

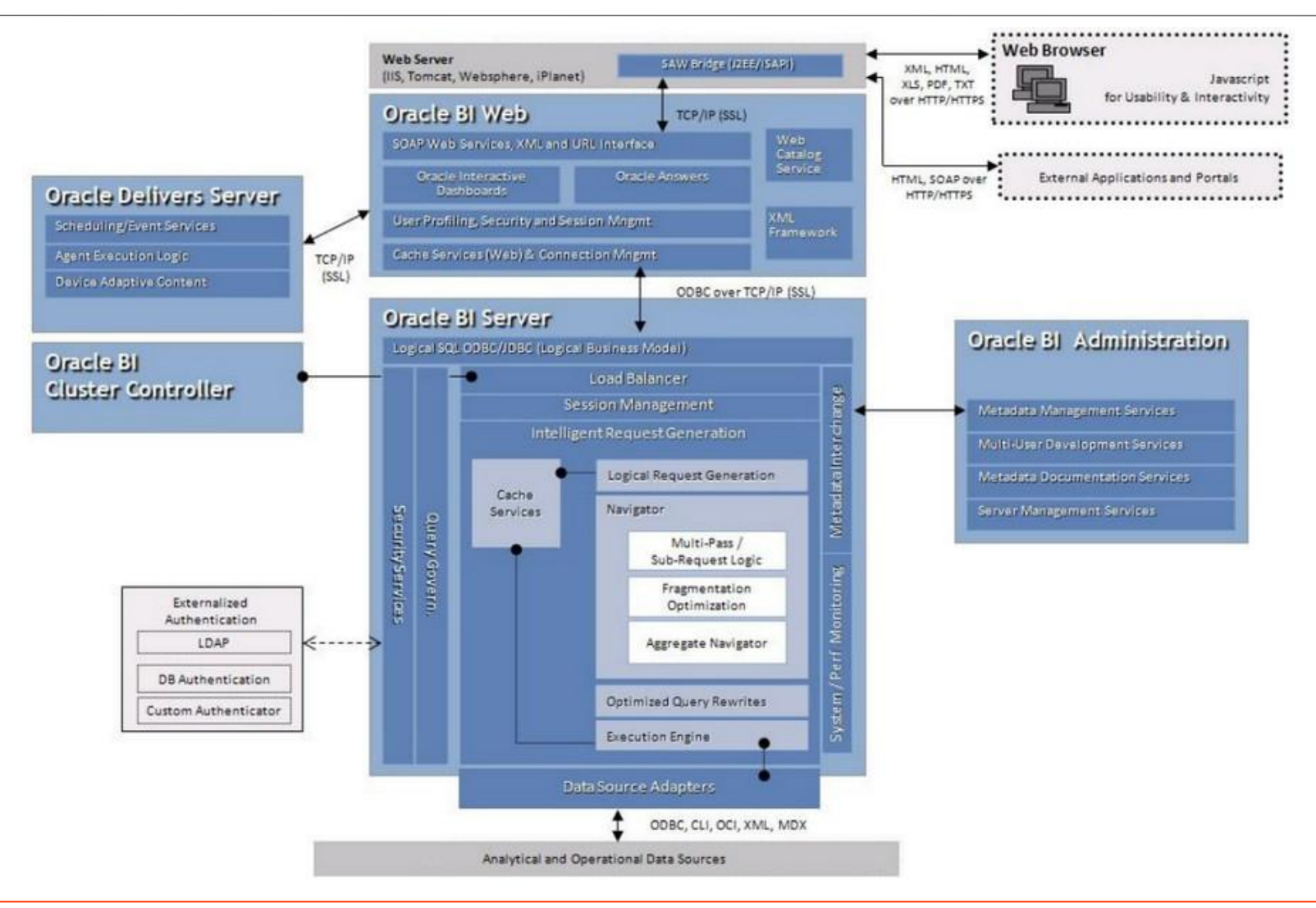

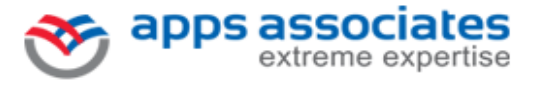

#### **Top 10 Performance Tips for OBIEE 5**

#### **Typical BI Farm**

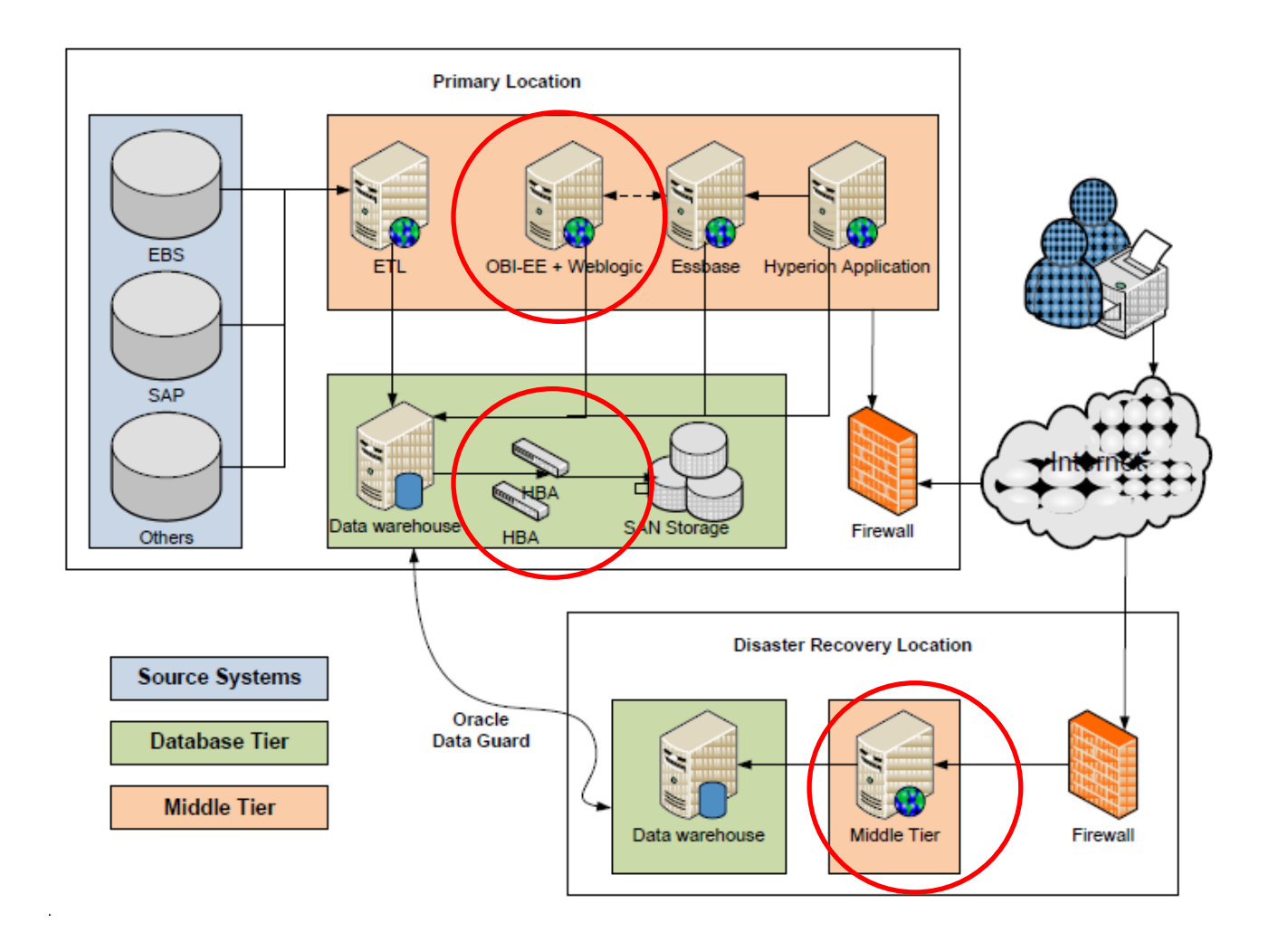

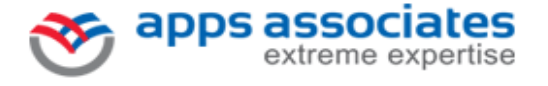

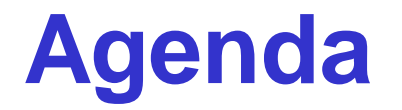

- OBIEE System Architecture Overview
- Performance Expectations
- Approach to Performance Issues
- **Tuning Tips**
- Question and Answers

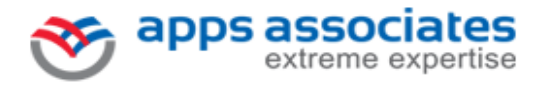

#### **Performance Expectations**

- Response Time
- Optimized Design
- **BI Server Performance**
- Database Performance
- Iterative Approach

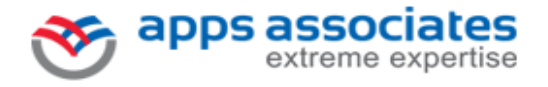

#### **Common Issues**

- Report Running for Long time
- OBIEE Not Responding
- Logging in…
- BI Publisher bursting delayed
- Specific iBot failed

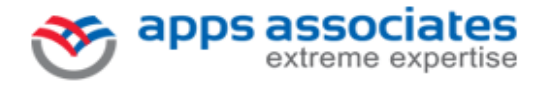

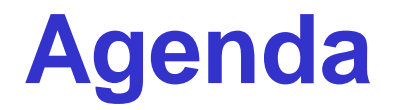

- OBIEE System Architecture Overview
- Performance Expectations
- Approach to Performance Issues
- **Tuning Tips**
- Question and Answers

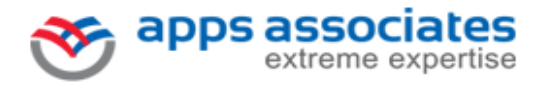

## **Sources for Debugging**

- Logs
	- <sup>o</sup> NQServer.log
	- <sup>o</sup> NQQuery.log
	- <sup>o</sup> Saw0.log
	- <sup>o</sup> Java Host Log
	- <sup>o</sup> Application Server Log
	- <sup>o</sup> Scheduler log
	- <sup>o</sup> Trace Files
- Usage Tracking
- Performance Counters
- Network trace

apps associates

extreme expertise

• Resource Utilization in EM

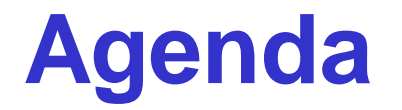

- OBIEE System Architecture Overview
- Performance Expectations
- Approach to Performance Issues
- **Tuning Tips**
- Question and Answers

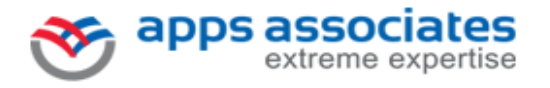

## **Variable Management**

- Scope of the Variable
- Consolidate Initialization Blocks where possible
- Disable unused Initialization Blocks

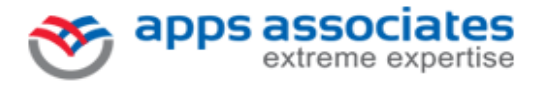

### **Report Modeling**

- Column Filters
- Union Reports
- Non Cacheable SQL Element
- Large Result Sets
- Prompts on Fact Tables

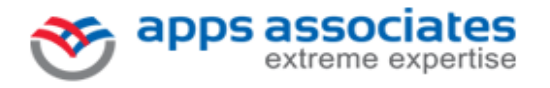

#### **Data Modeling**

- Snowflake to Star
- Detail vs. Aggregate tables
- Opaque Views and Materialized Views
- Managing Joins
	- <sup>o</sup> Driving Table
	- <sup>o</sup> Outer Joins
	- <sup>o</sup> Foreign Key vs. Complex Join in Logical Layer

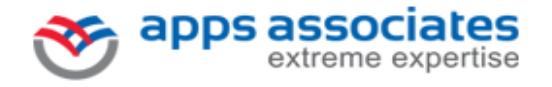

#### **Infrastructure**

#### • CPU

- <sup>o</sup> Chips, Cores, Cores/Chip, Multithreading, Clock Speed
- Memory
	- <sup>o</sup> Emulation, Size VM
- Disk
	- <sup>o</sup> RAID, I/O Controller
- Network
	- <sup>o</sup> Latency, Compression

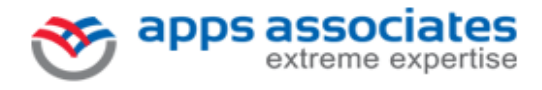

## **Operating System Tuning**

- Release TCP/IP closed connections faster
- Tune TCP Wait times
- Increase File descriptors
- Increase Backlog connections queue
- Adjust the MaxUserPort
- Power Options to High Performance
- Enable /3 GB Switch for 32-BIT Operating systems

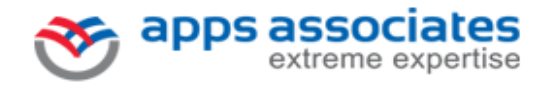

#### **J2EE Server Tuning**

- Configure each application on separate OC4J container.
- Configure Multiple JVMs
- Tune Heap Memory Size

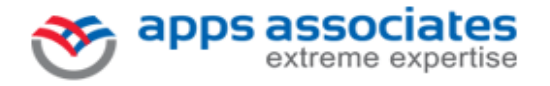

## **Compression/Caching**

#### • **Tune HTTP Server Compression / Caching**

- <sup>o</sup> Why use Web Server Compression / Caching for Oracle Business Intelligence?
	- <sup>o</sup> Bandwidth Savings

apps associates

extreme expertise

<sup>o</sup> Improves request/response latency

Compression enabled on Oracle® HTTP server (ohs) level:

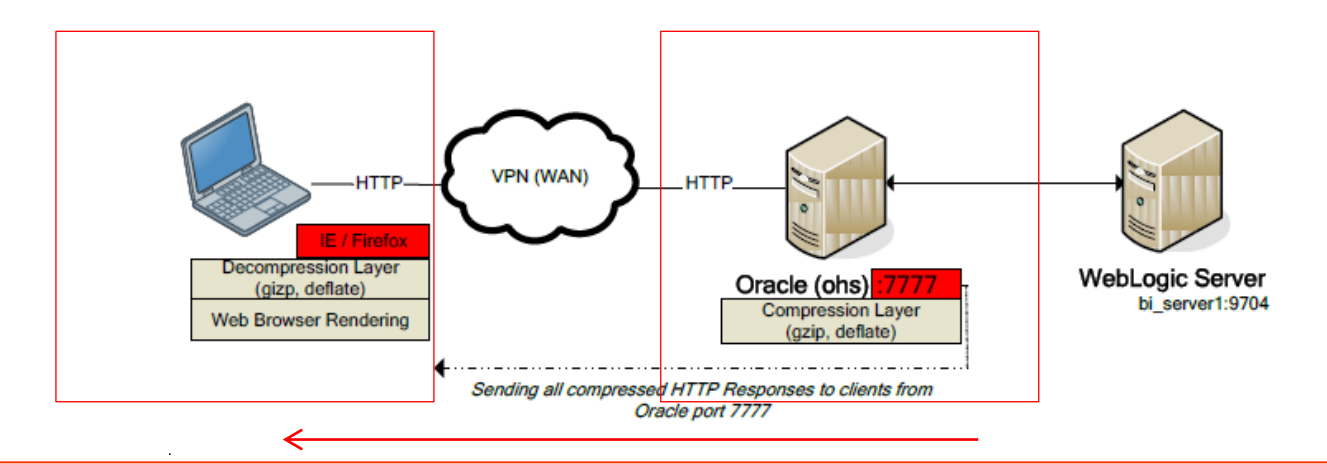

#### **Benchmarks with Compression**

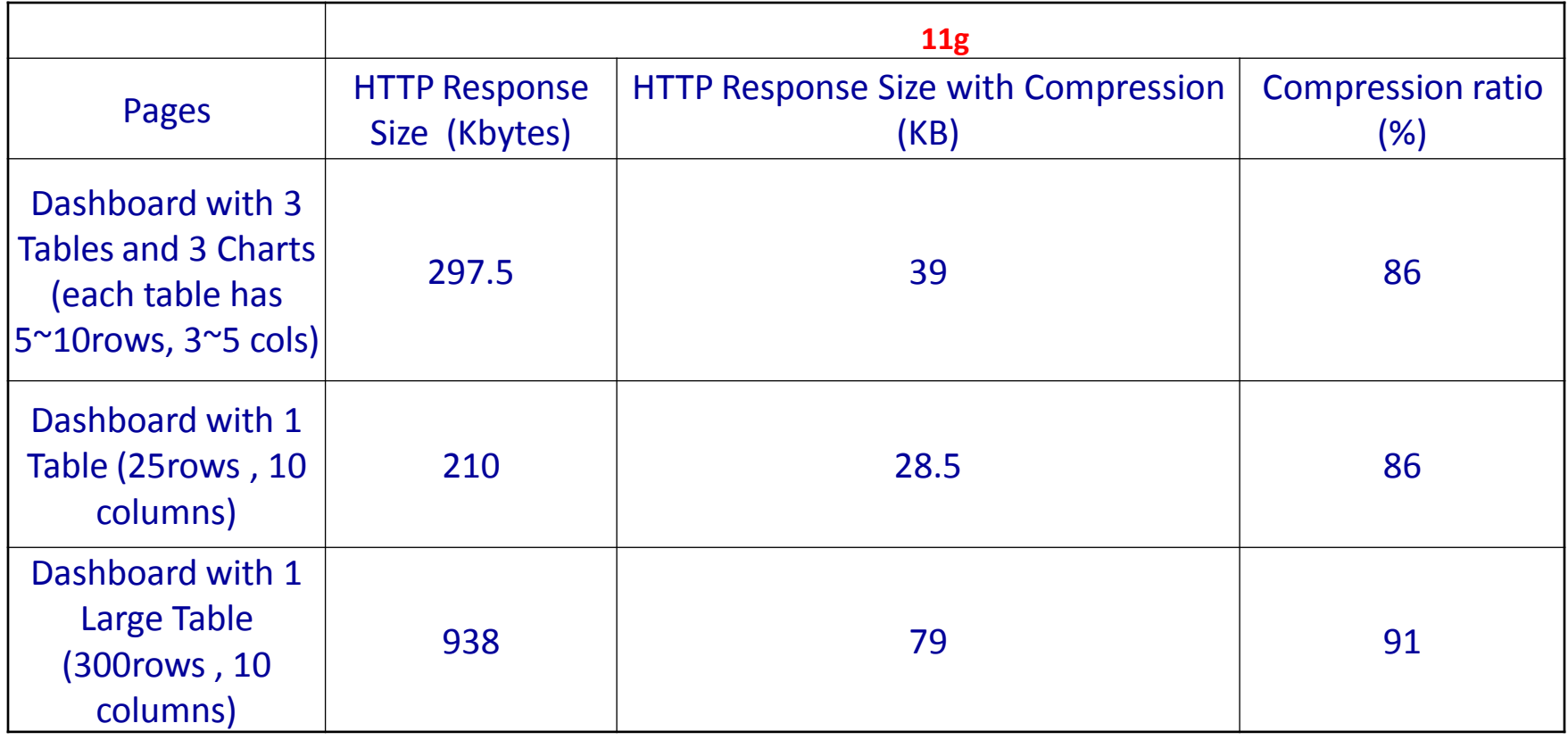

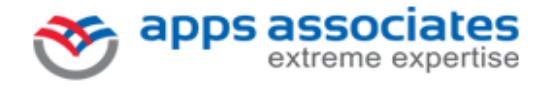

- Initialization Parameters
- Index Strategy
- Optimal Redo log sizing
- Statistics
- Layout

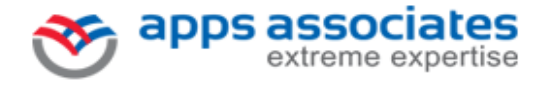

- Initialization Parameters
	- <sup>o</sup> PARALLEL\_DEGREE\_POLICY
	- <sup>o</sup> OPTIMIZER\_MODE
	- <sup>o</sup> OPTIMIZER\_INDEX\_COST\_ADJ
	- <sup>o</sup> OPEN\_CURSORS
	- <sup>o</sup> MEMORY\_TARGET

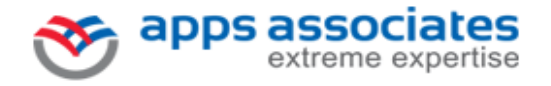

## **Memory\_Target**

SQL> select \* from v\$memory\_target\_advice order by memory\_size;

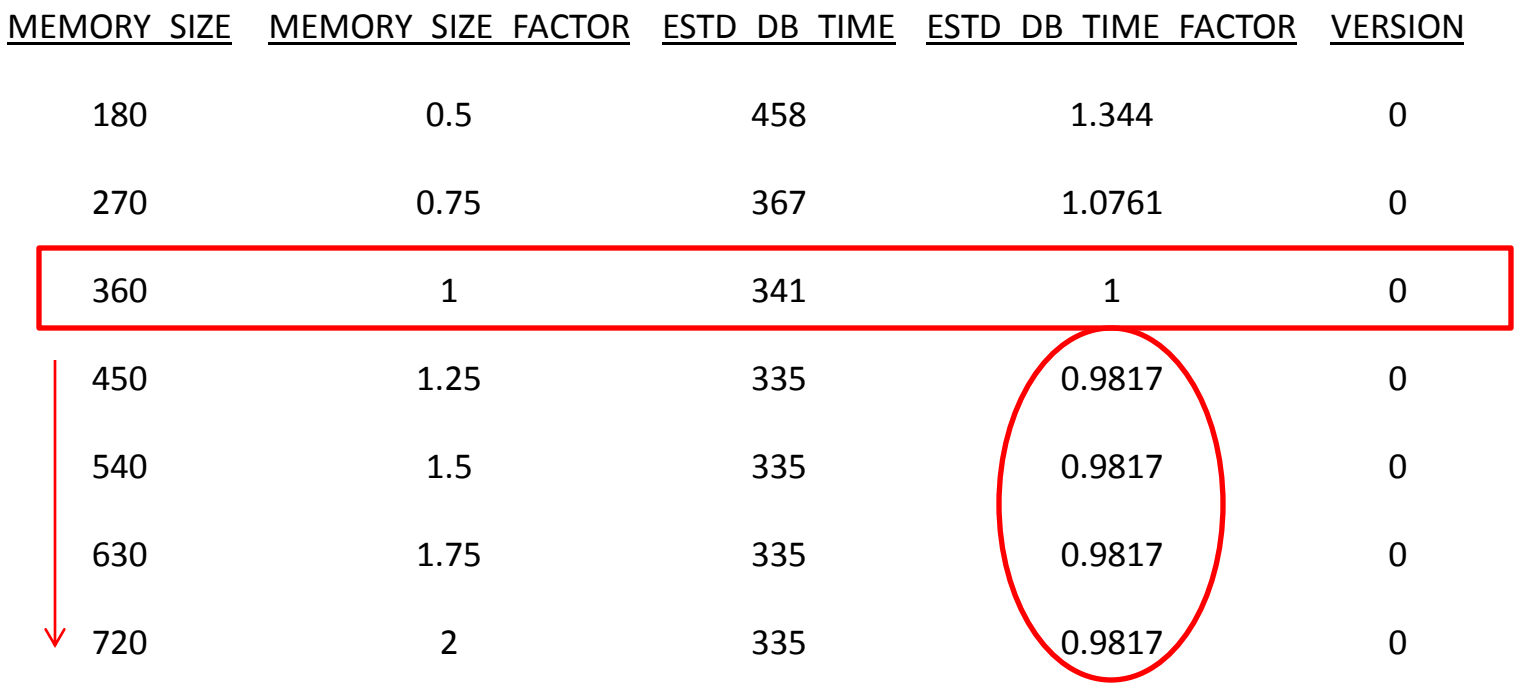

apps associates extreme expertise

**Top 10 Performance Tips for OBIEE 23**

- Initialization Parameters
	- <sup>o</sup> PARALLEL\_DEGREE\_POLICY
	- <sup>o</sup> OPTIMIZER\_MODE
	- <sup>o</sup> OPTIMIZER\_INDEX\_COST\_ADJ
	- <sup>o</sup> OPEN\_CURSORS
	- <sup>o</sup> MEMORY\_TARGET
	- <sup>o</sup> Processes
	- o USE LARGE PAGES

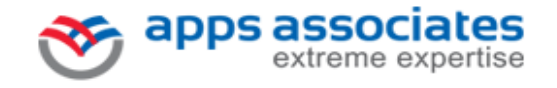

#### **Huge Pages in Linux**

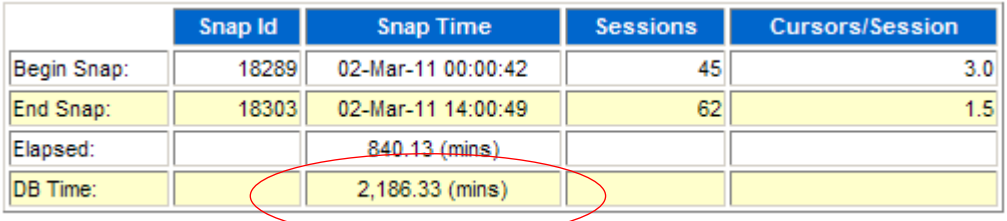

Post

Pre

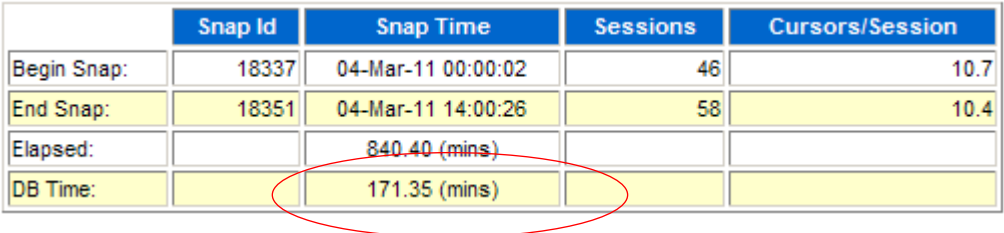

#### **SQL ordered by Elapsed Time**

- . Resources reported for PL/SQL code includes the resources used by all SQL statements called by the code.
- . % Total DB Time is the Elapsed Time of the SQL statement divided into the Total Database Time multiplied by 100

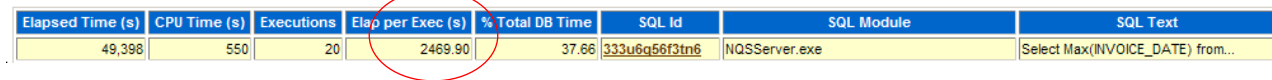

#### **SQL ordered by Elapsed Time**

- Resources reported for PL/SQL code includes the resources used by all SQL statements called by the code.
- . % Total DB Time is the Elapsed Time of the SQL statement divided into the Total Database Time multiplied by 100

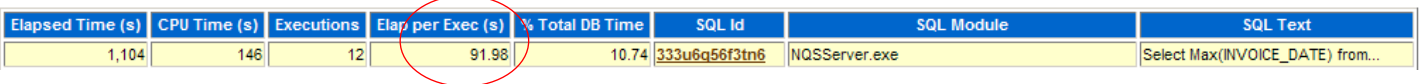

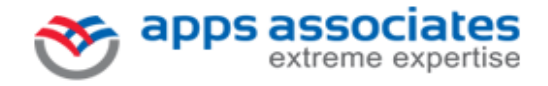

- Index Strategy
	- <sup>o</sup> Goal to Optimize Query performance
	- Understand Star Schema Queries
		- o So how do we go about optimizing these queries?
	- $\circ$  Tuning a star query has two important criteria, they are:
		- <sup>o</sup> Create a bitmap index on each of the foreign key columns in the fact table or tables
		- <sup>o</sup> Set the initialization parameter STAR\_TRANSFORMATION\_ENABLED to TRUE.

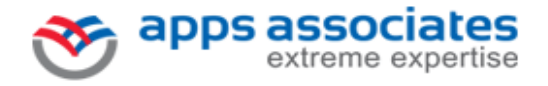

- Optimal Redo log sizing
	- o The size of the redo log files can influence performance.
	- <sup>o</sup> Larger redo log files provide better performance.
	- <sup>o</sup> Rule of thumb increase Redo log size so that not more than 3 log switches per hour.

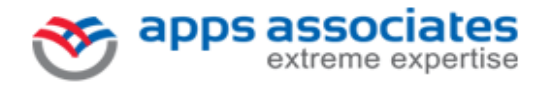

- **Statistics** 
	- <sup>o</sup> Gathering Table and Index statistics is key for optimizer to build optimal execution plan.
	- Gather Workload statistics on Source and Target databases.
		- <sup>o</sup> Desired system statistics are computed when database is under significant workload.
	- <sup>o</sup> BIAPPS Customers can automate gathering index statistics during ETL
		- <sup>o</sup> Edit the customsql.xml under DAC\_HOME
			- <sup>o</sup> D:\app\oracle\product\10.1.3.4PRODDAC\bifoundat ion\dac\CustomSQLs\customsql.xml
			- <sup>o</sup> Set cascade=>True

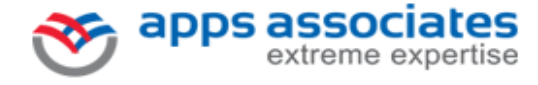

#### • Tablespace Layout

- <sup>o</sup> Isolate tablespace for FACT and DIMENSION tables
- <sup>o</sup> Isolate Index tablespace for FACT and Dimension tables
- TEMP and UNDO data files should be on RAID 1 for faster I/O

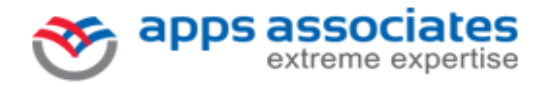

#### **BI Server**

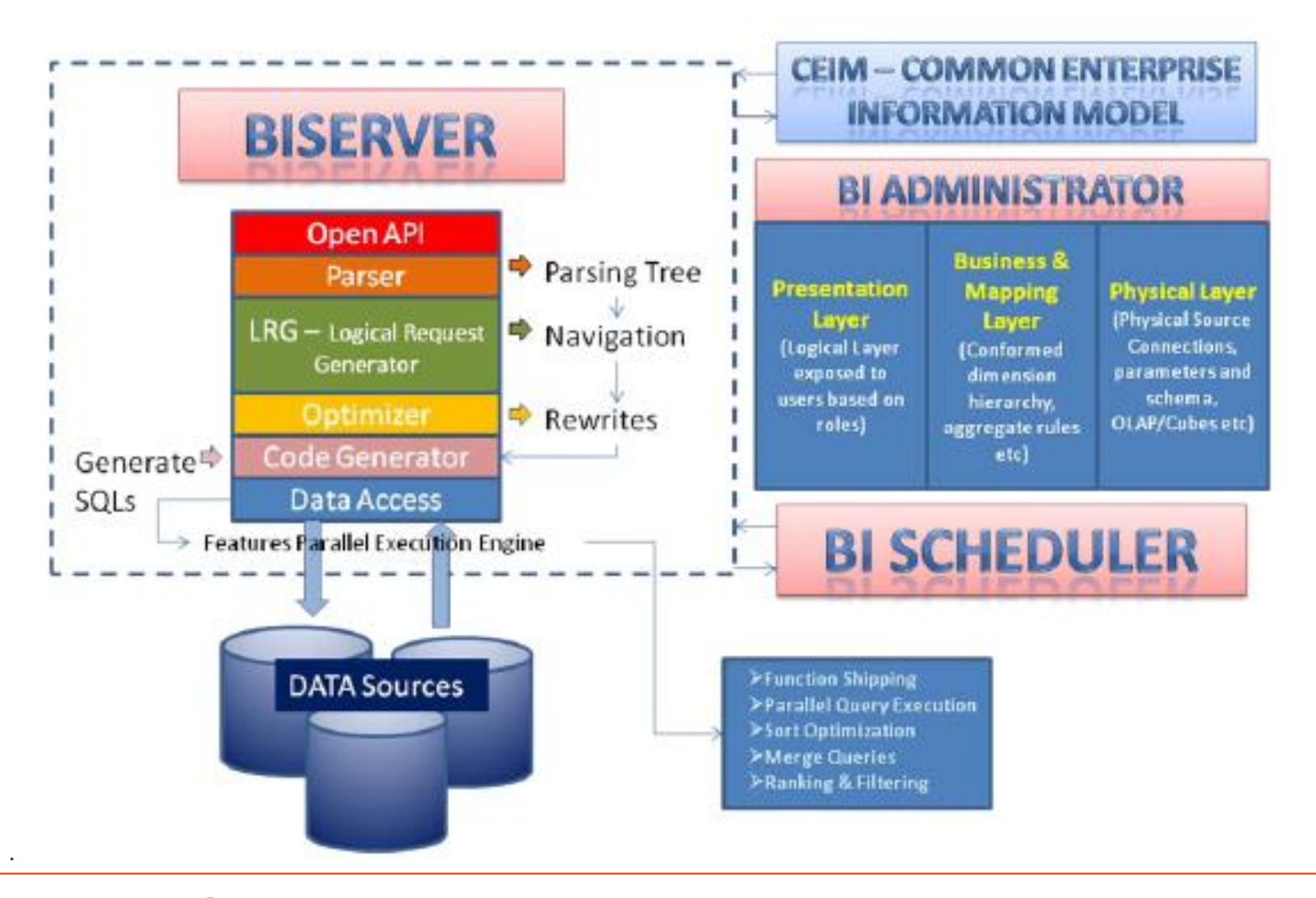

apps associates extreme expertise

**Top 10 Performance Tips for OBIEE 30**

## **BI Server Tuning..**

- The most important performance and scalability features are:
	- <sup>o</sup> CONNECTION POOLING
	- o QUERY REUSE AND CACHING
	- <sup>o</sup> Configuration Parameters
	- <sup>o</sup> Statement Cache

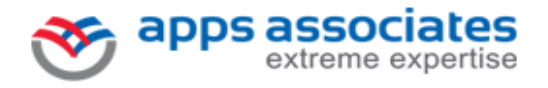

## **BI Server Tuning..**

#### • Connection Pooling

- <sup>o</sup> BI Server can be configured with one or more connection pools for each database.
	- <sup>o</sup> Specific users or groups can be assigned to specific connection pools.
	- <sup>o</sup> An administrator can give certain groups higher priority.
- <sup>o</sup> Limit maximum number of connections to keep open.
	- o This setting will prevent database servers from being overloaded.

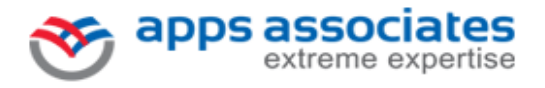

#### **BI Server Tuning..**

- Query / Cache Tuning
	- Oracle BI Server to intelligently re-use previous query results, a capability called "query caching".

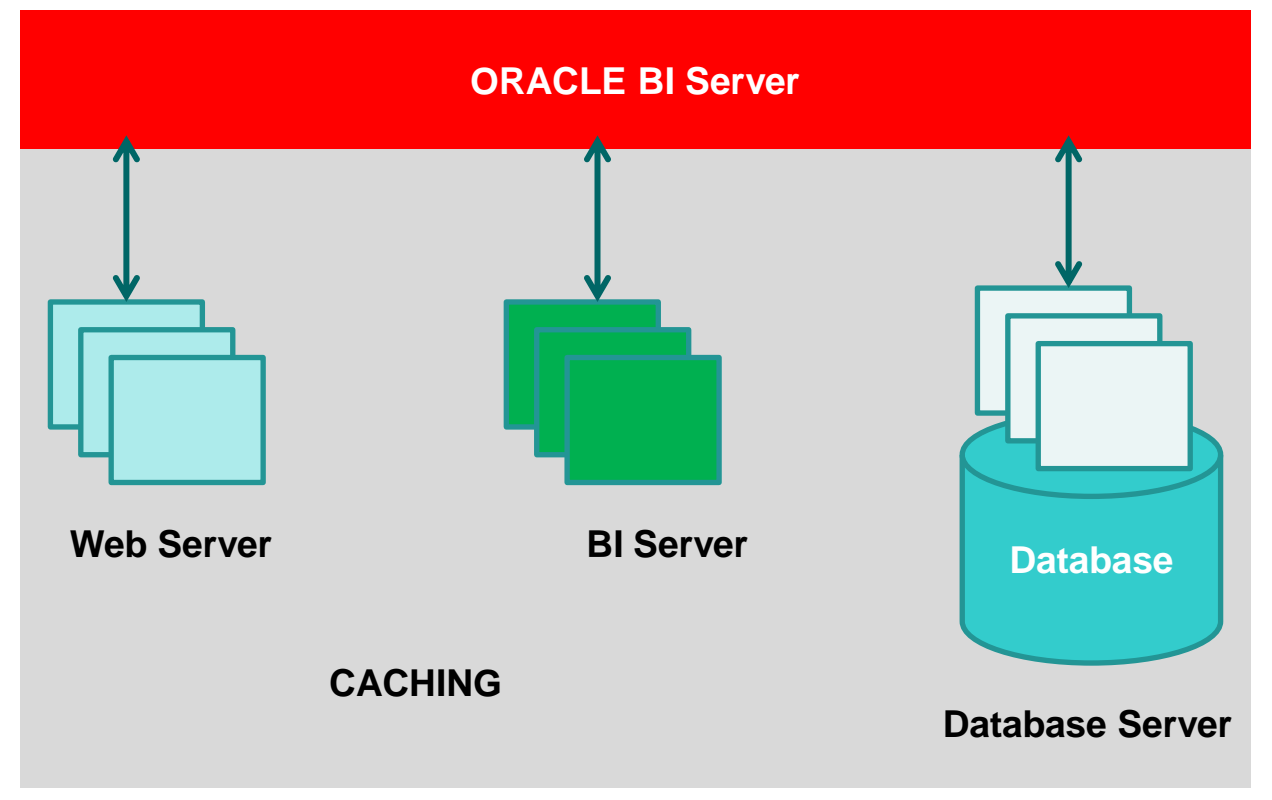

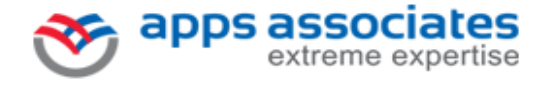

#### **BI Server Tuning…**

#### • BI Server Configurations

- Increase session limit based on Client connections.
- <sup>o</sup> Define proper limits for server and database threads.
- <sup>o</sup> Use faster disks to data cache storage
- <sup>o</sup> Cache aggregate rollup hits
- <sup>o</sup> Define proper cache entry size
- <sup>o</sup> Define Temporary path to faster disk
	- $\sim$  Ex. /dev/shm on Linux

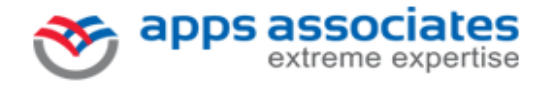

#### **BI Server Tuning…**

- **Statement Cache** 
	- TUNE THE STATEMENT CACHE SIZE
		- <sup>o</sup> If Oracle database is used set Statement Cache Size to 0 or a lower value.
		- o Oracle JDBC Driver consumes lot of memory when calling statements from the Weblogic Server Cache.
		- <sup>o</sup> Setting the statement cache size to 0 will disable Weblogic Server Cache.
			- <sup>o</sup> For all other databases ex. Sql server maintain the default value for Statement Cache.

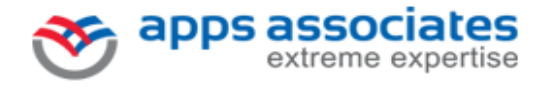

## **Partitioning and MVs**

- Partition Advantages
	- <sup>o</sup> Partition Pruning
	- Partition Wise Joins
	- Reduce Maintenance times for Indexes
	- <sup>o</sup> Improve Web query performance
- Materialized views speed up query performance
	- <sup>o</sup> Build Summary views for expensive joins and aggregation operations
- Partition materialized views to take advantage as partition tables

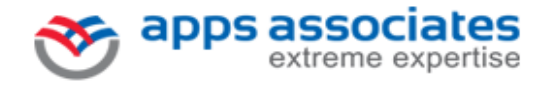

## **Partitioning and MVs..**

- Compression for MVs
	- <sup>o</sup> Compression can be employed
		- <sup>o</sup> Reduces the storage space
		- <sup>o</sup> Faster access of data

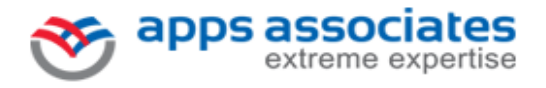

## **Speaker Information**

- Narasimha Rao Madhuvarsu L V
	- <sup>o</sup> Email: [narasimha.mlv@appsassociates.com](mailto:narasimha.mlv@appsassociates.com)
- Bharath Terala
	- <sup>o</sup> Email: [bharath.terala@appsassociates.com](mailto:bharath.terala@appsassociates.com)

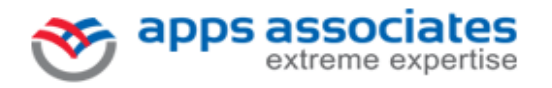

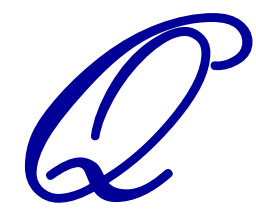

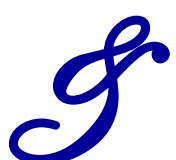

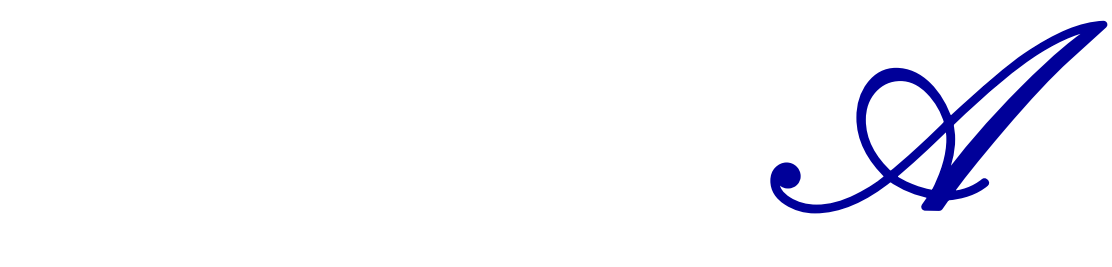

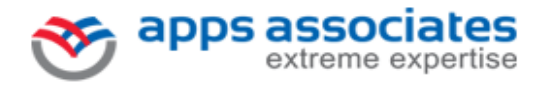

**Top 10 Performance Tips for OBIEE 39**

# Thank you

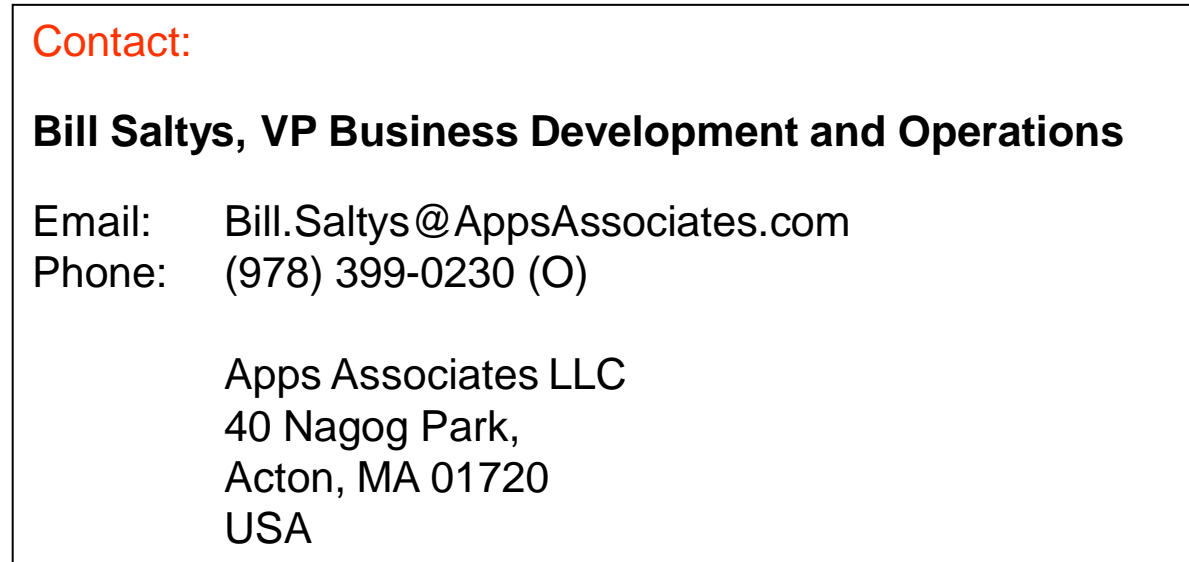

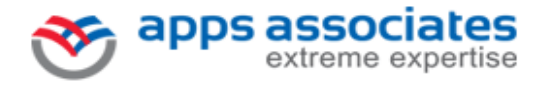